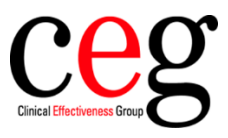

## How to activate auto-file for flu vaccine messages at your organisation, using SystmOne:

1. Go to '**Setup**' then '**Users & Policy'** and '**Organisation Preferences':**

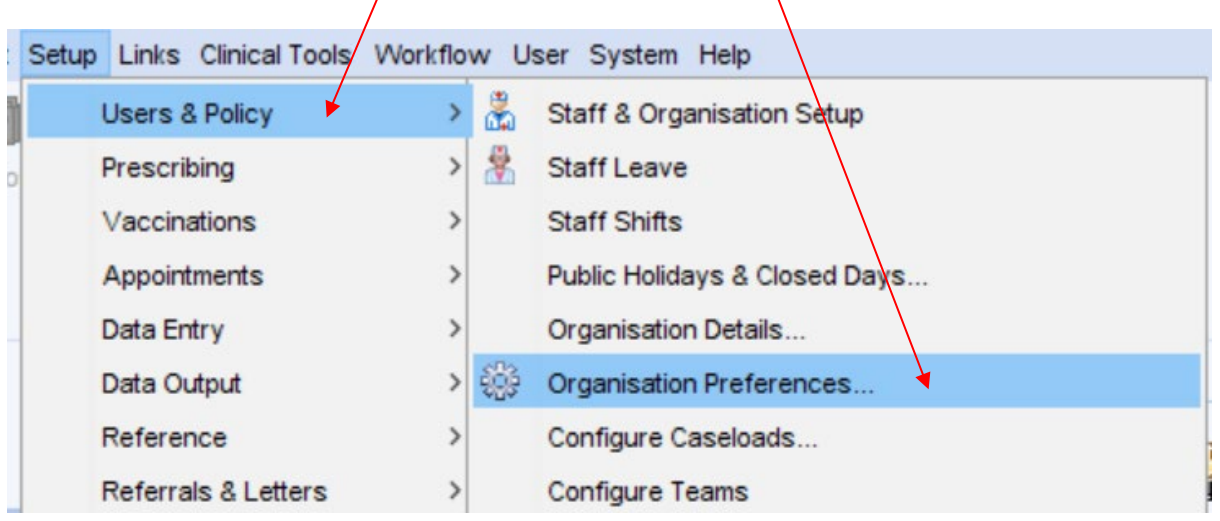

2. The Organisation Preferences box will appear, go to the '**Interoperability**' section:

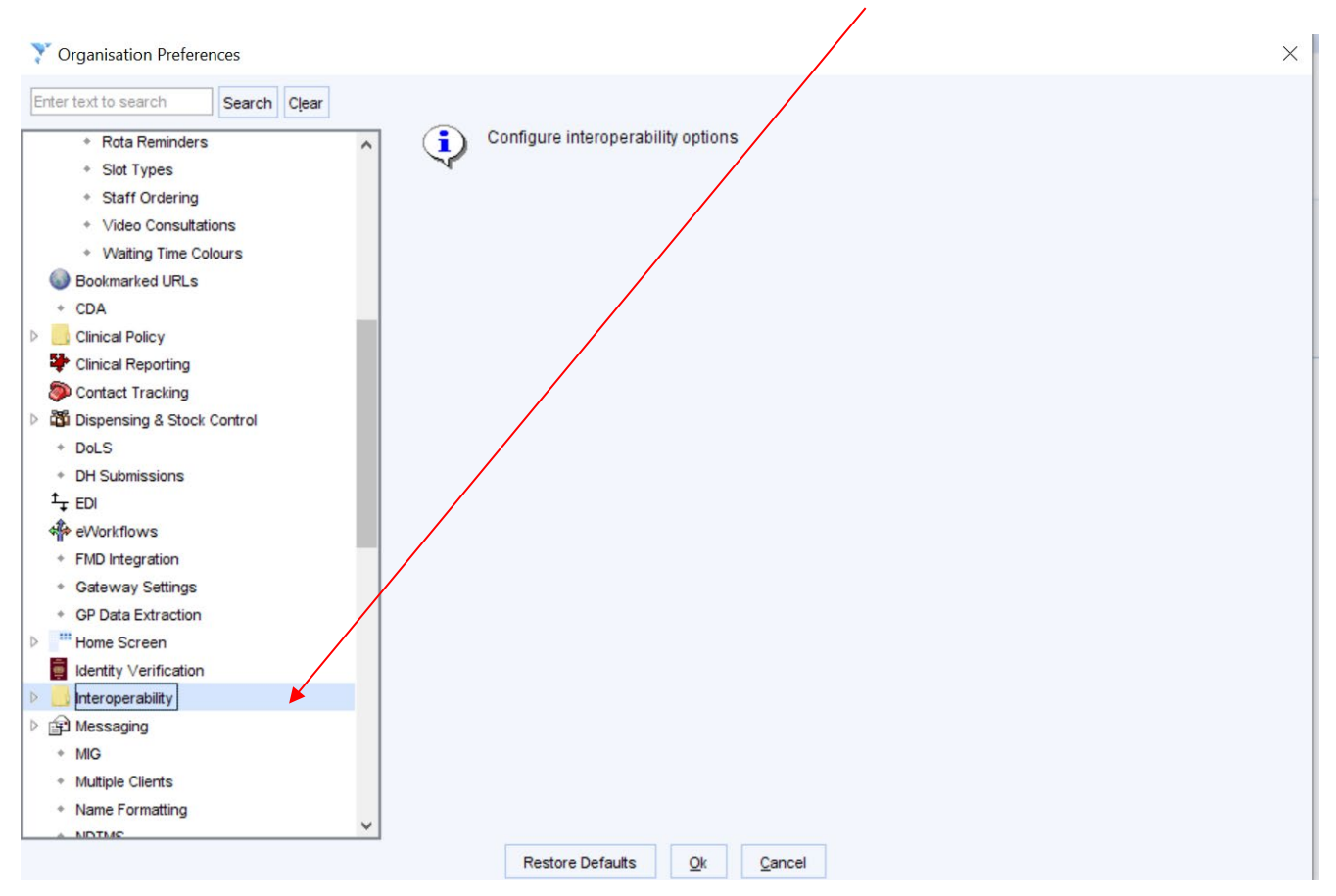

## 3. Click on '**Third Party Patient Record Settings'** and make sure all are enabled like below**:**

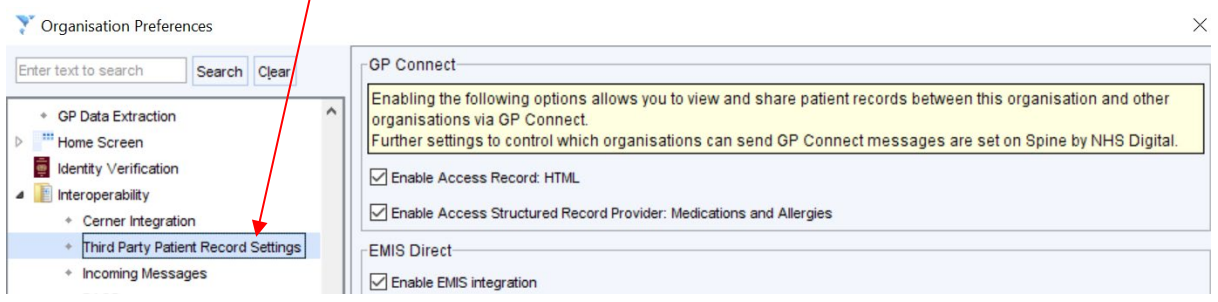

## 4. You will need to do the same for '**Incoming Messages':**

 $\left| \right|$ 

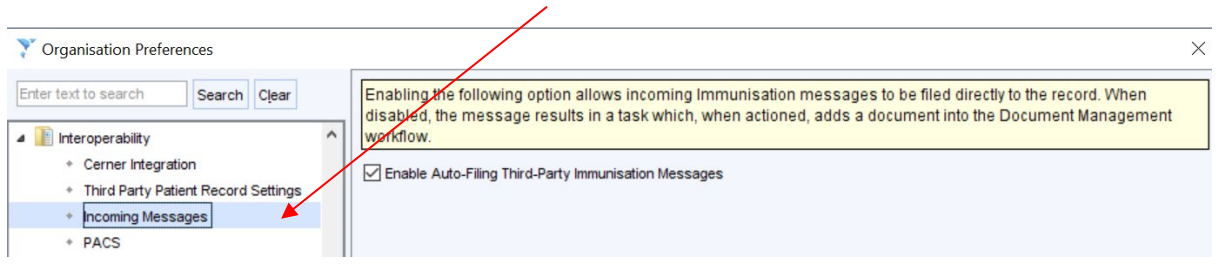